# **DDJJ 1887**

**Capacitaciones Buk 2022**

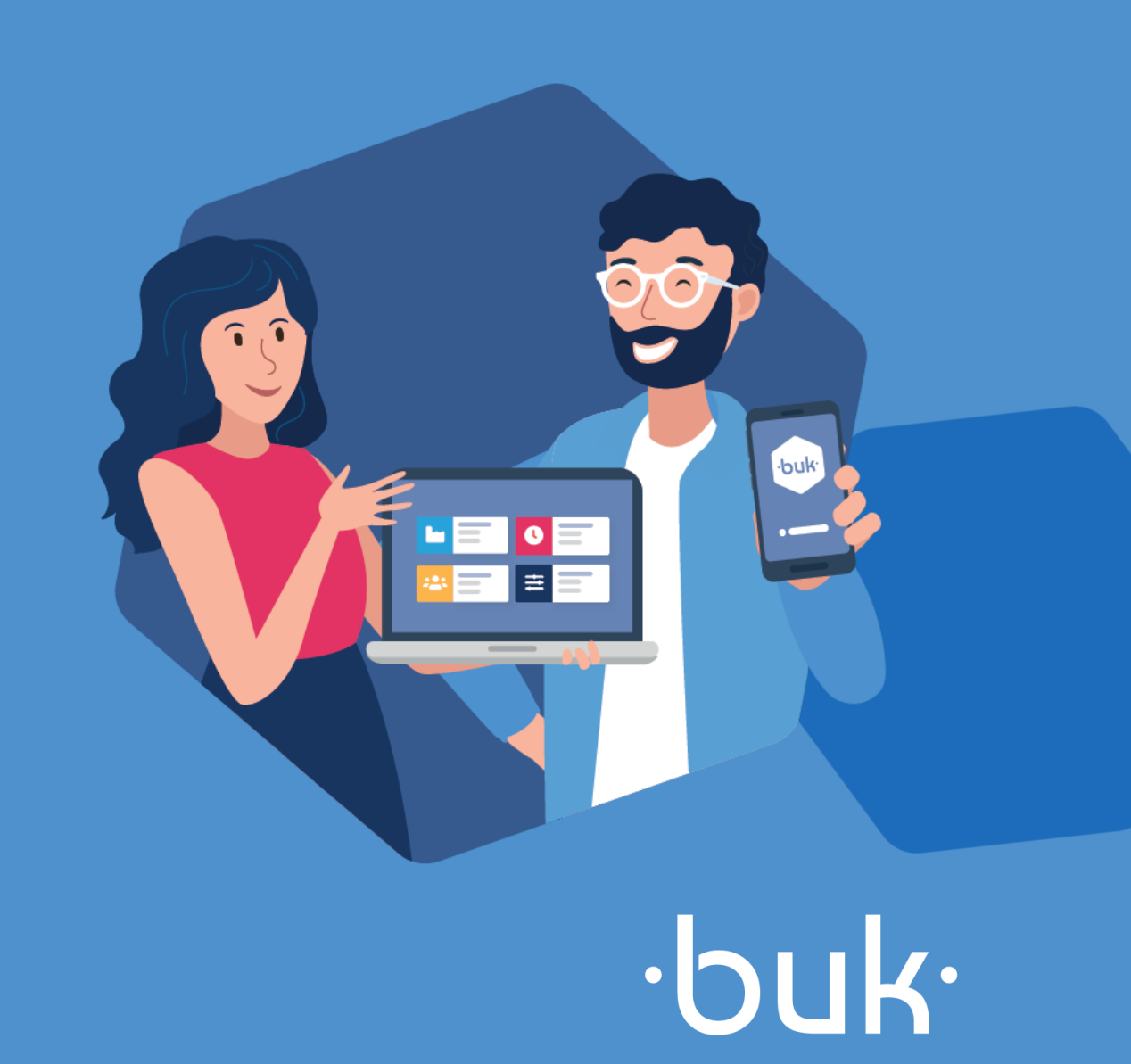

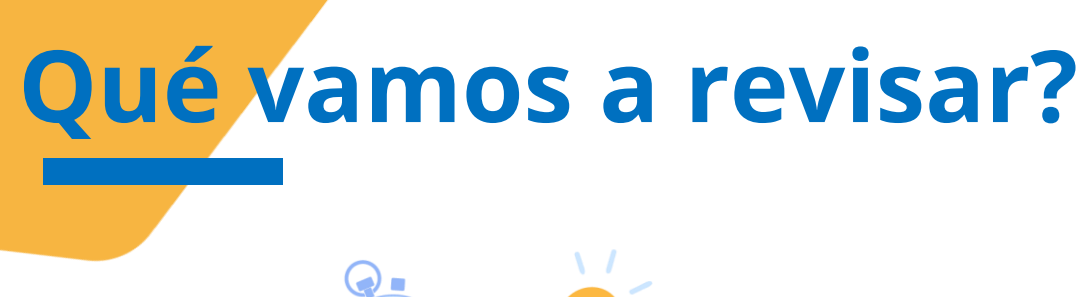

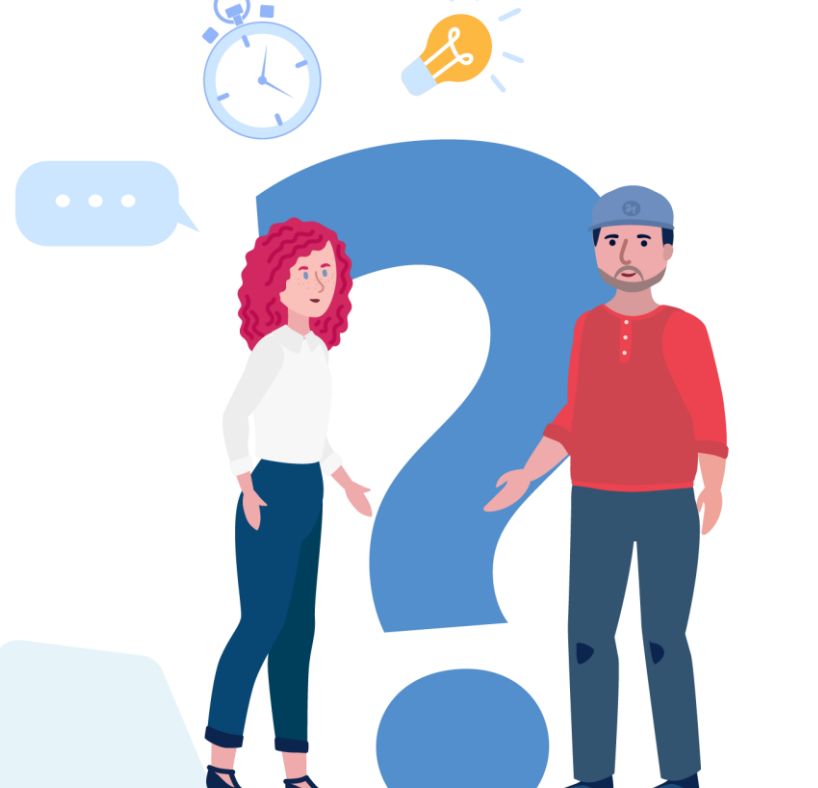

- **Qué es Buk**
- **Nuestras Soluciones**
- **Qué son las DDJJ**
- **Plazos**
- **Flujo de la DDJJ 1887 en Buk**
- **Factor de Actualización**
- **Flujo de declaración en el SII**
- **Archivo observado**

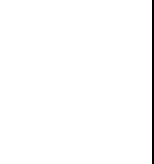

 $\cdot$ buk·

buk.cl

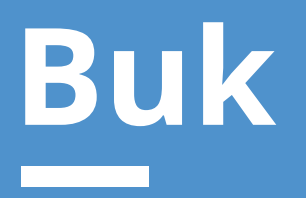

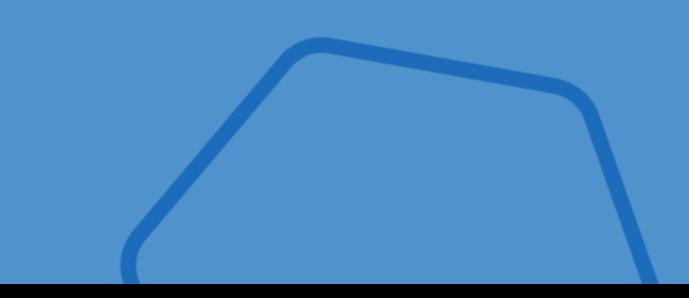

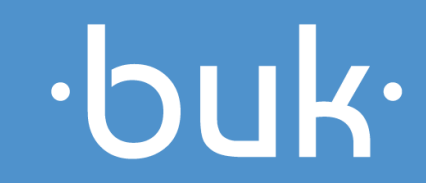

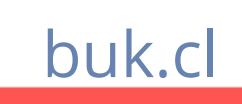

# para atender todas las necesidades de tus colaboradores. Desde el pago de sus remuneraciones hasta su

Un **software de recursos humanos** desarrollo profesional.

**Qué es Buk?**

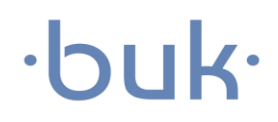

Ξ

由

 $\bullet +$ 

# **Qué ofrece Buk?**

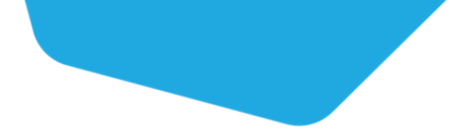

## $\cdot$ buk $\cdot$

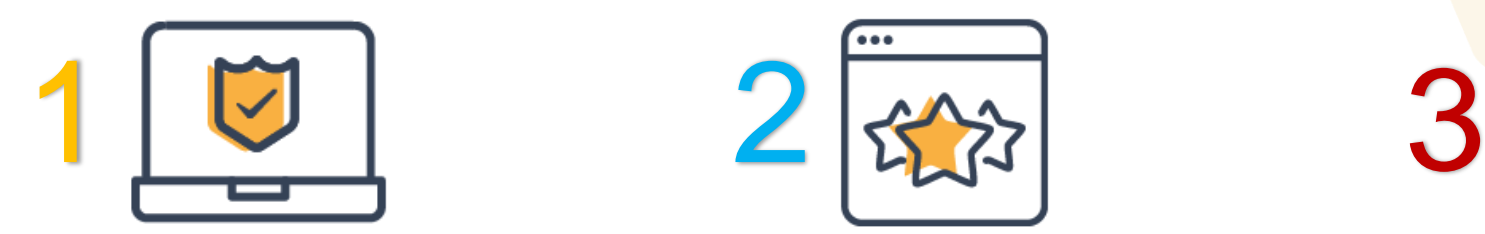

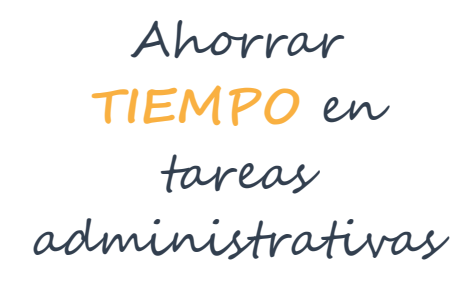

**Administración**

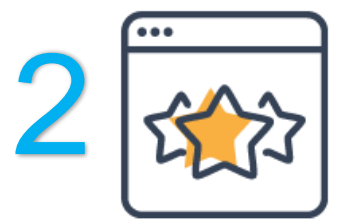

**POTENCIAR** el talento al interior de la empresa

**Talento**

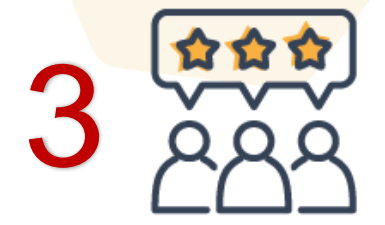

#### **FORTALECER** la cultura organizacional

**Cultura**

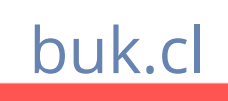

## **Nuestras Soluciones**

## $\cdot$ buk·

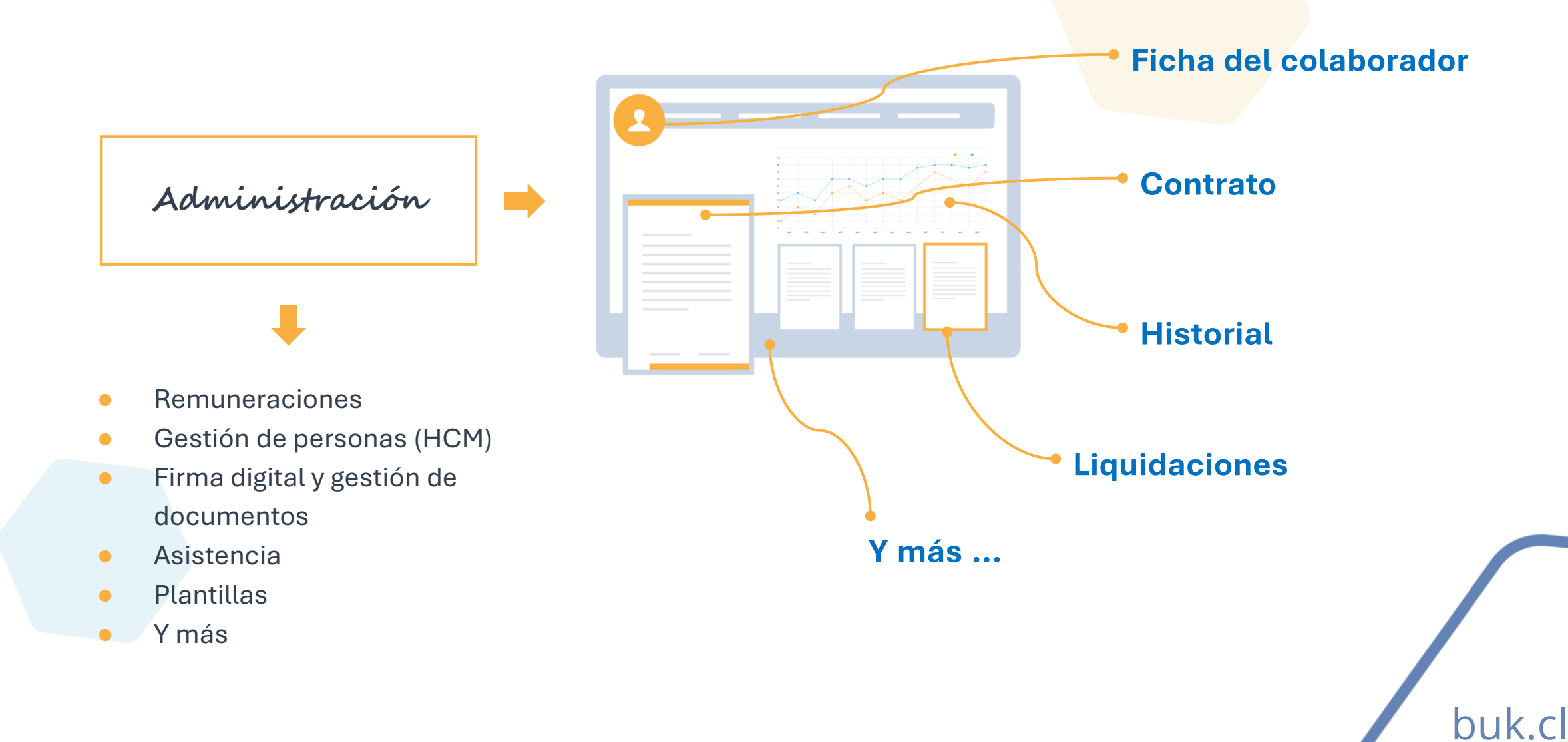

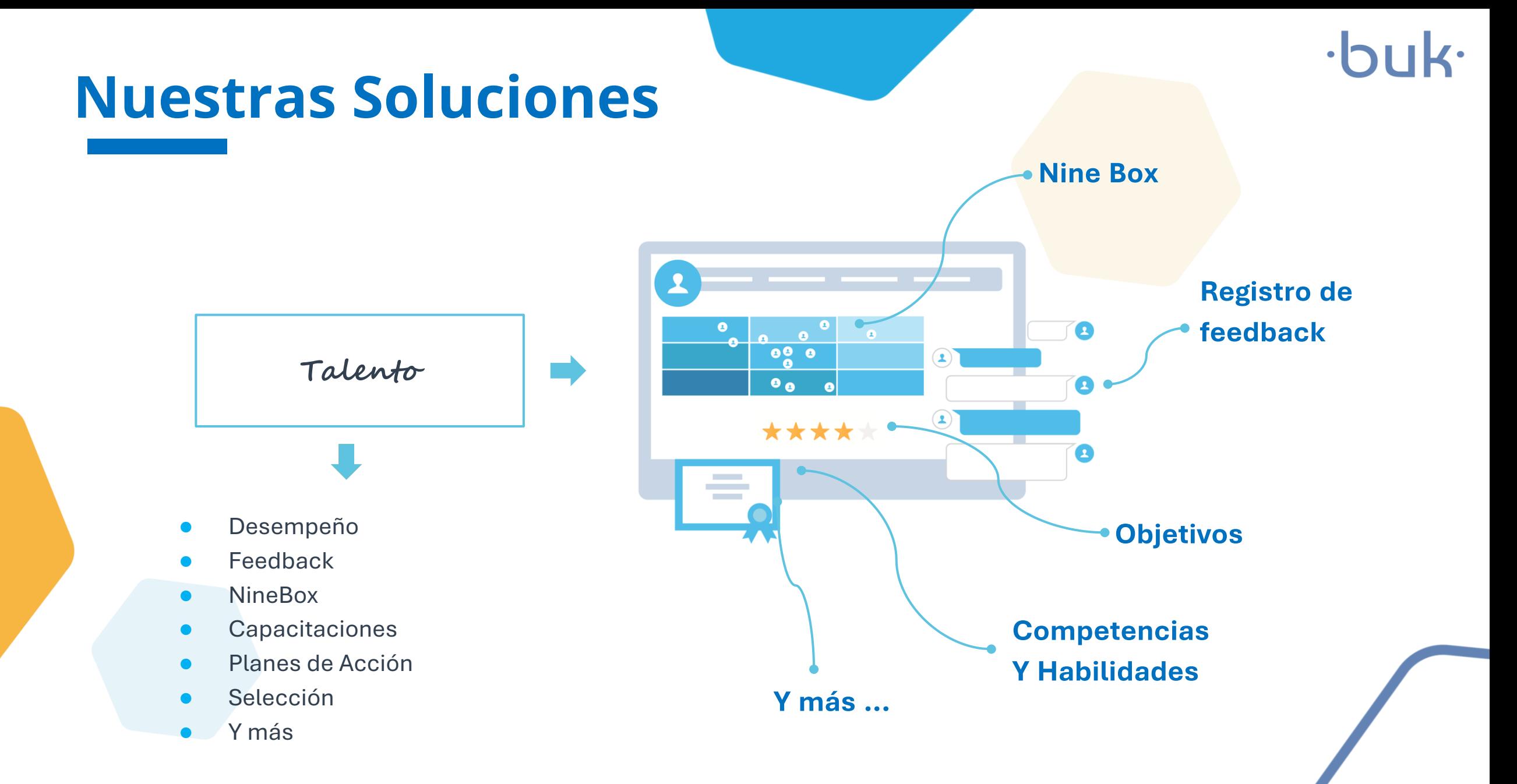

buk.cl

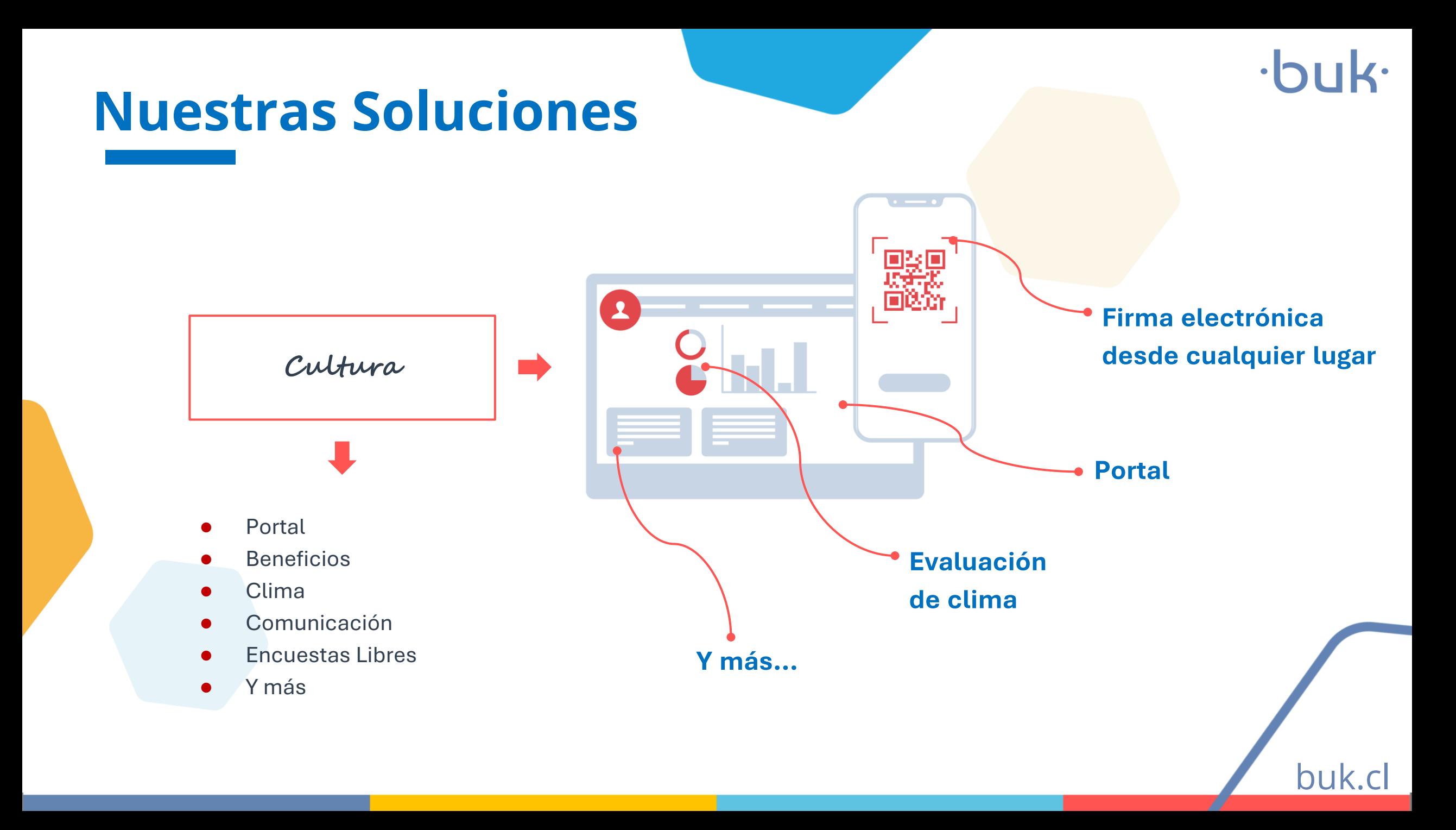

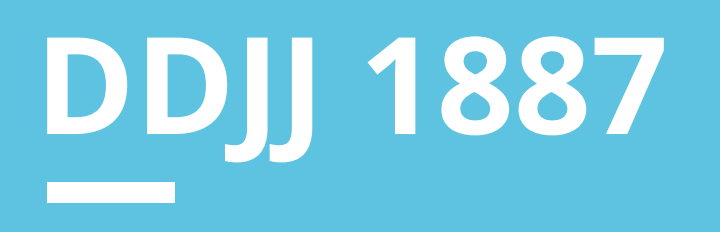

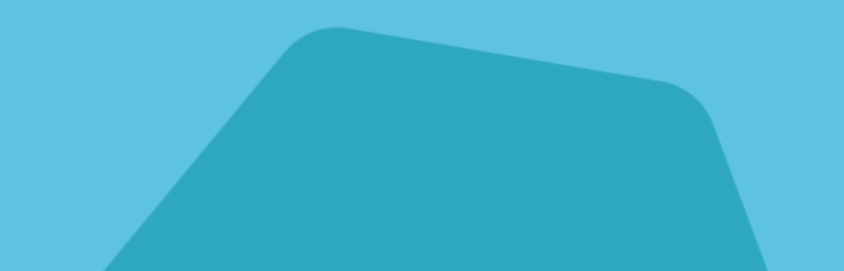

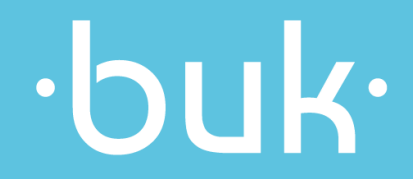

## **Qué son las DDJJ y Cuál es su finalidad**

- Las declaraciones juradas se realizan para que las empresas declaren al SII los montos percibidos y gastados en sus distintas operaciones, montos que deben coincidir con los informado a través de los F29 de cada mes.
- Estas operaciones van desde el pago de arriendo, hasta el pago de remuneraciones. Esta última (la 1887) es la que se descarga desde Buk, y que hoy, también se declara a través del Libro Electrónico de Remuneraciones.
- ¿Qué empresas deben realizar el proceso?

Todas

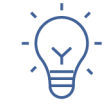

Para más información, recuerda revisar el Centro de Ayuda del SII [Instrucciones detalladas para la confección de Declaraciones juradas A.T. 2022](https://www.sii.cl/ayudas/ayudas_por_servicios/2120-formularios_y_plazos_2022-2171.html)

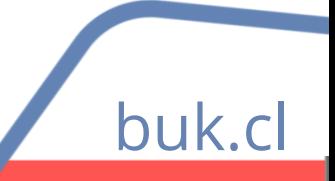

## **Formato DDJJ 1887**

buk.cl

#### **Montos sin actualizar**

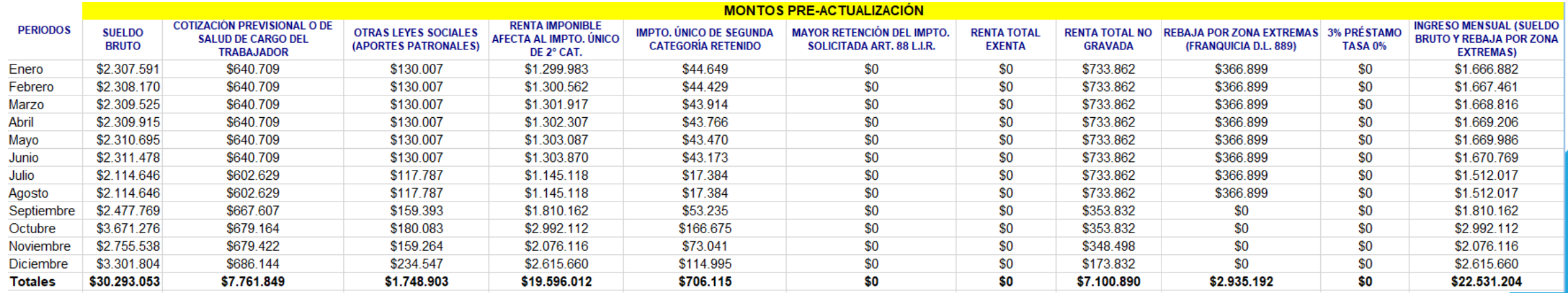

#### **Montos Actualizados**

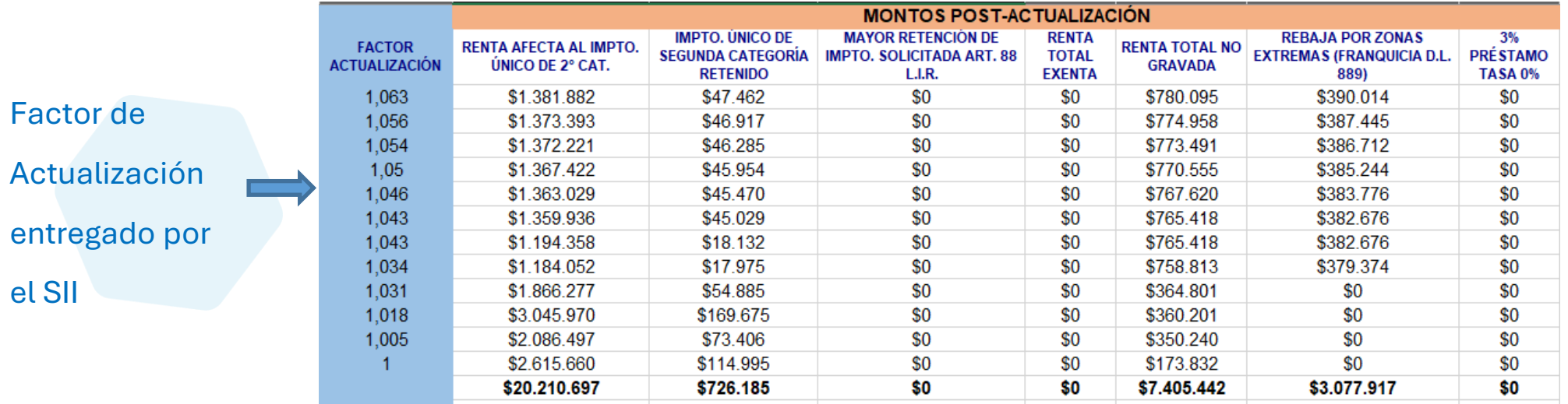

#### **Plazos**

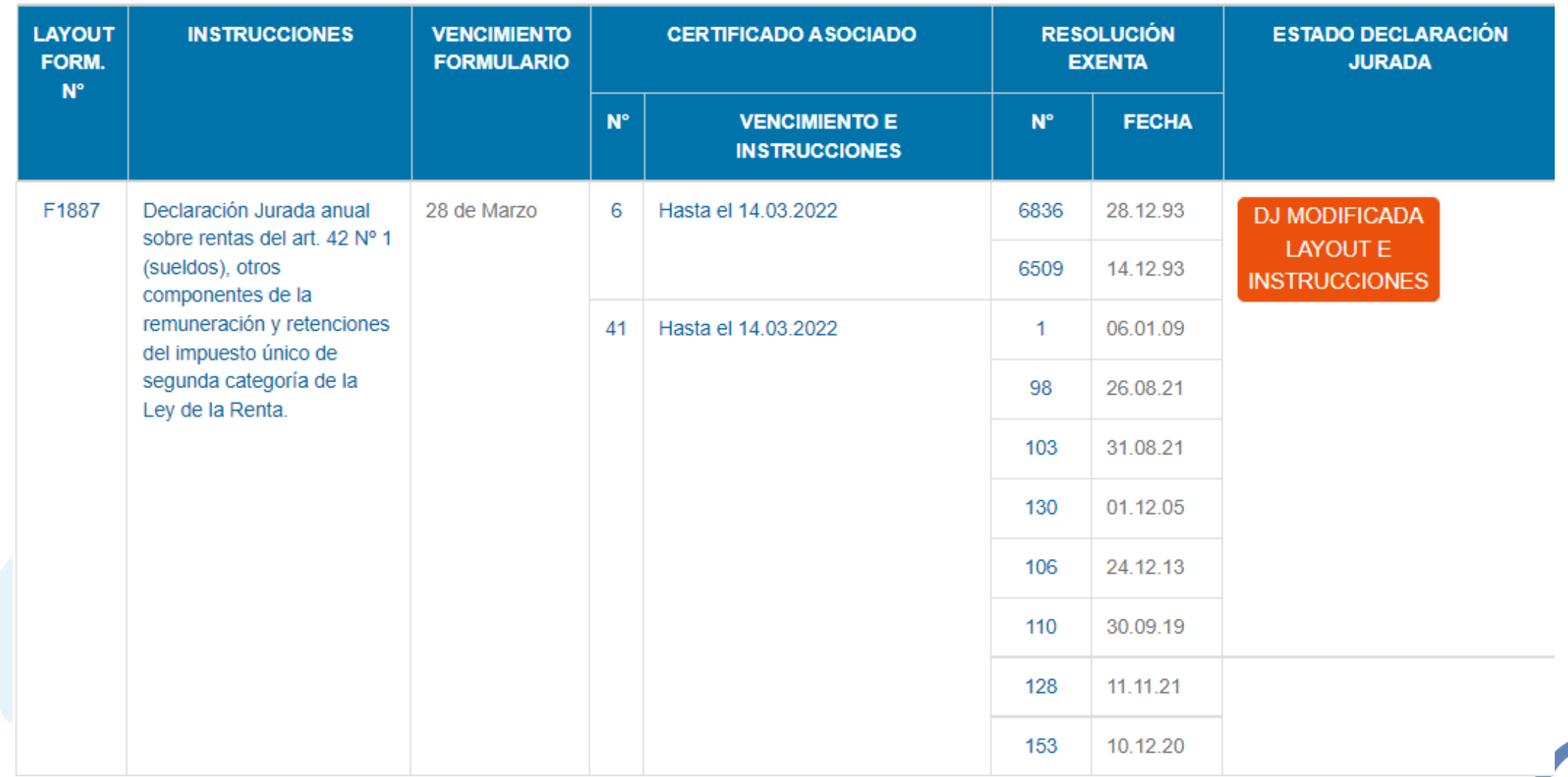

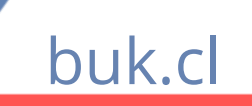

## **Flujo de la DDJJ 1887 en Buk**

#### 1. Generar Certificados en Buk.

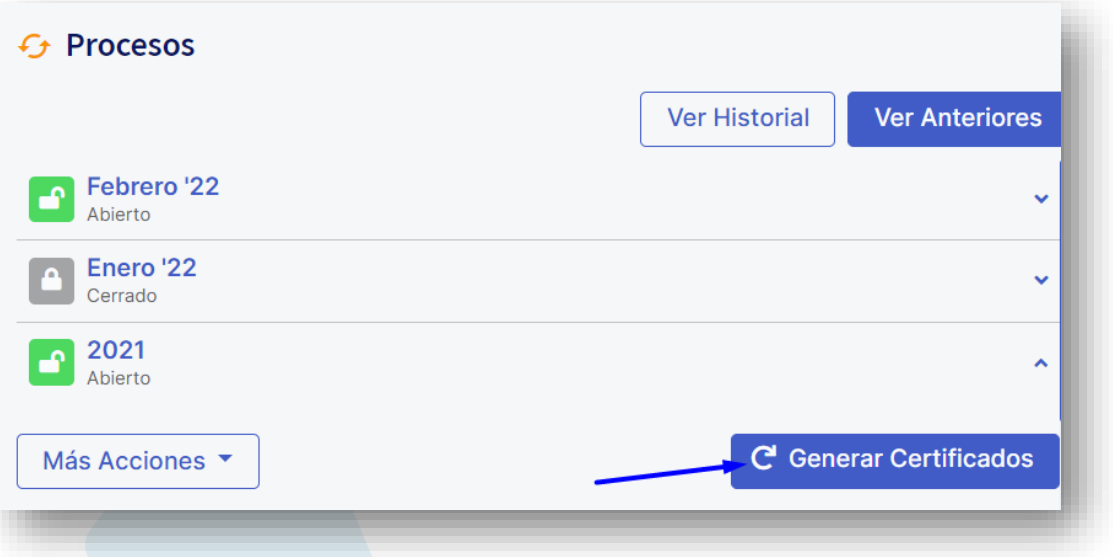

#### 2. Corroborar información en pestaña

#### Resumen.

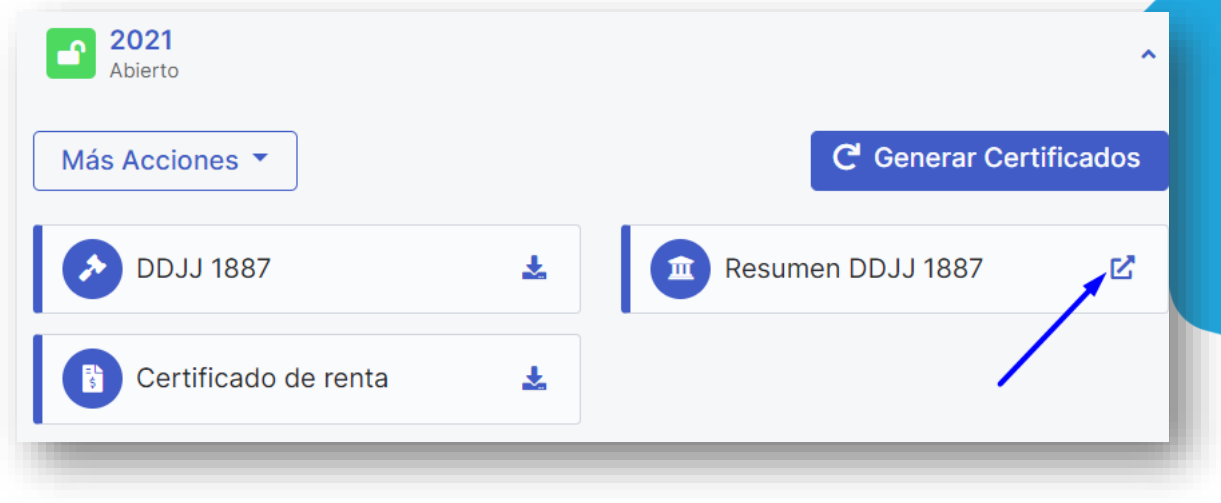

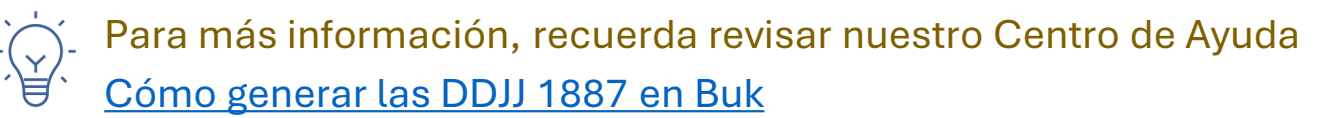

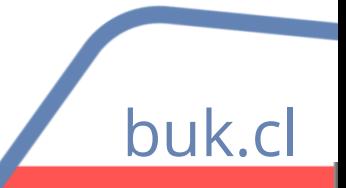

### **Resumen DDJJ 1887**

buk.cl

#### En esta pestaña podrás ver información mensual y anual cargada en Buk.

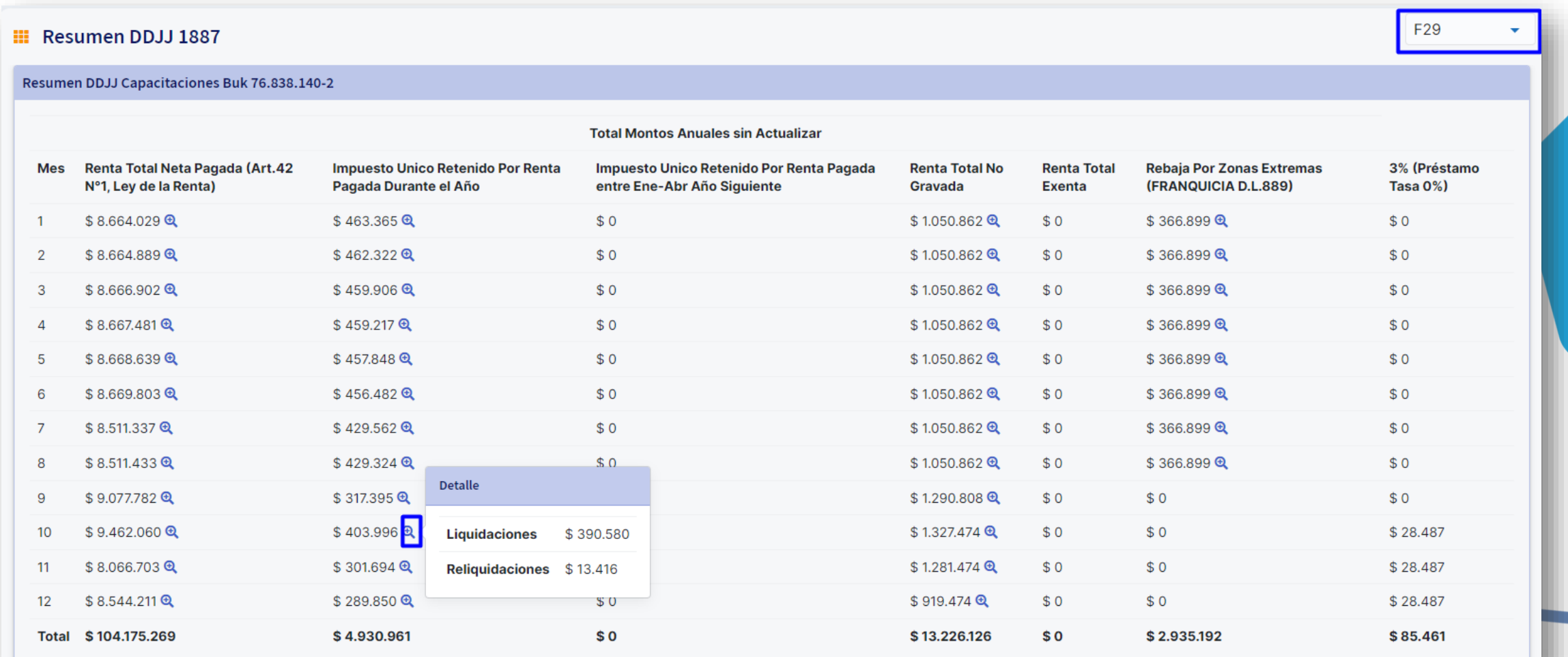

## **Flujo de la DDJJ 1887 en Buk**

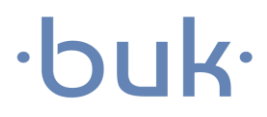

3. Desde la pestaña Certificado de Renta, puedes descargar un Excel con la información de cada trabajador.

#### 4. Finalmente, debes descargar las DDJJ 1887 para subir al SII.

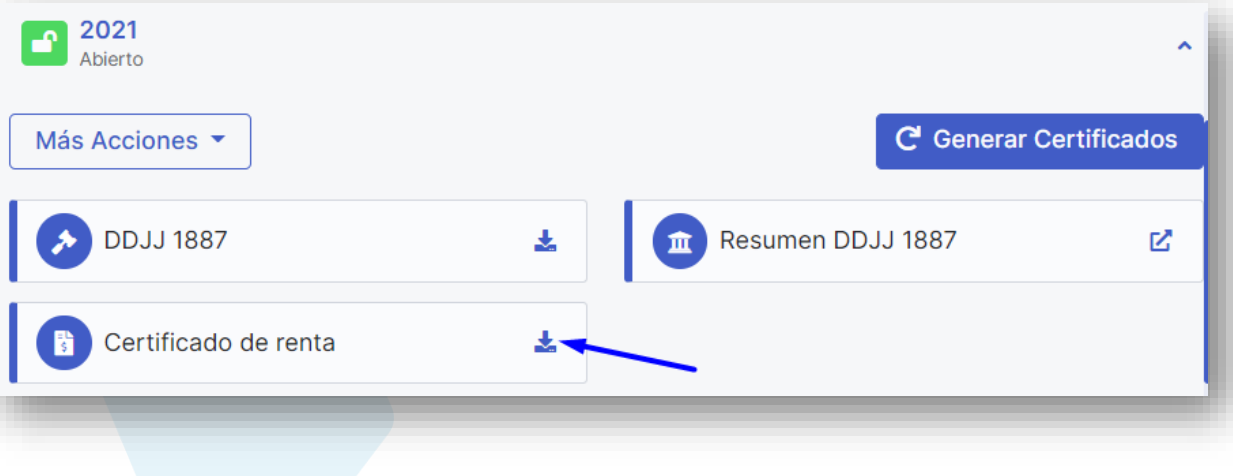

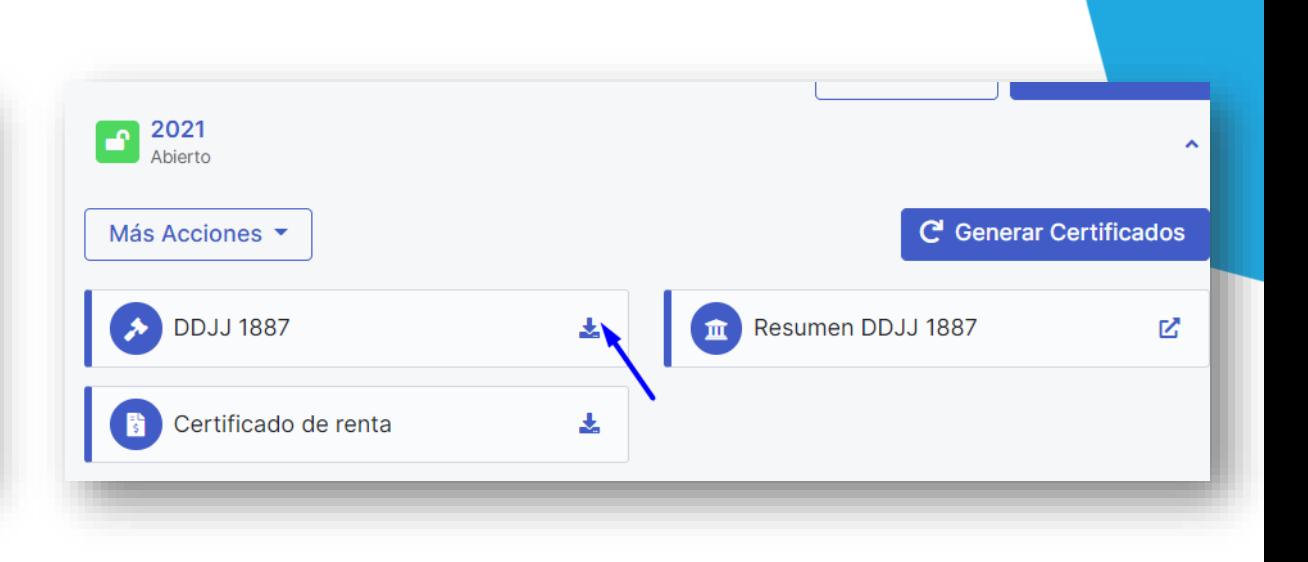

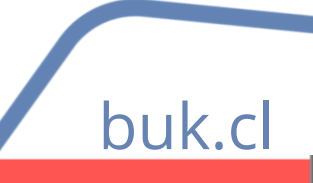

### **Factor de Actualización**

#### **¿Qué es un factor de actualización?**

Es la corrección monetaria que se realiza a los montos pagados en los meses pasados antes de agregarlos a las declaraciones juradas.

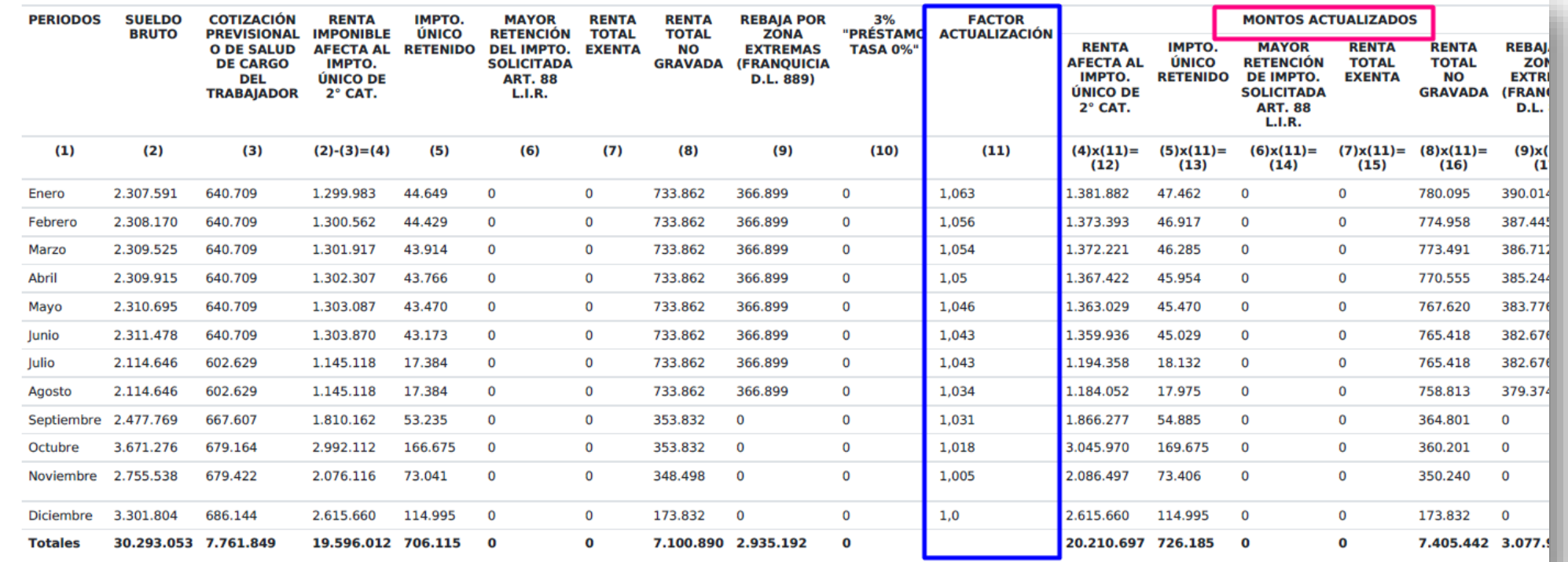

Para más información, recuerda revisar recuerda revisar el Centro de Ayuda del SII [Factor de Actualización](https://www.sii.cl/normativa_legislacion/circulares/2022/circu5.pdf)

#### bul

**Flujo en el SII**<u>and the second second</u>

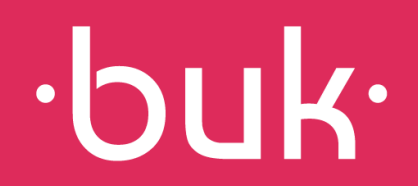

# **Flujo de declaración en el SII**

- 1. Para subir el archivo que genera Buk a la plataforma del SII debes seguir los siguientes pasos:
- 2. Ir a Declaraciones Juradas
- 3. Seleccionar Declaraciones Juradas de Renta
- 4. Seleccionar Mis Declaraciones Juradas
- 5. Seleccionar Casa de Software
- 6. Adjuntar el archivo 123456789.zip, donde 12345678-9 es el RUT de la empresa, para este caso debes seleccionar año 2021.
- 7. Seleccionar Rectificar en caso de que el archivo sea observado por el SII dentro de la Fila 1887 en la sección Declaraciones Comunes.
- 8. Una vez cargado el archivo de las DDJJ en la página del SII, se informa, a través de un correo, si existen observaciones o no. Estas observaciones se pueden corregir, comparando la vista resumen de las DDJJ, los certificados de renta, libros de remuneraciones (F29) y bonos reliquidados afecto al 2021 (si es el caso).
- 9. Se sube nuevamente el archivo como "Rectificatoria".

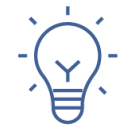

Para más información, puedes revisar el detalle del paso a paso en nuestro Centro de Ayuda [Pasos para subir tu DDJJ 1887 al SII](https://buk.freshdesk.com/support/solutions/articles/69000774531-pasos-para-subir-ddjj-1887-a-sii)

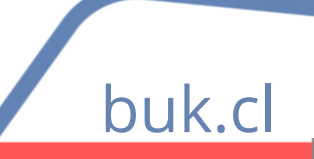

## **Archivo con Observaciones**

En Buk existen 3 tipos de actualización:

- Original: Se vuelve al número correlativo SII original (ejem: 65601).
- Rectificatoria: El número correlativo SII aumenta en 1 agregando una R al final (ejem: 65602R).
- Anulatoria: El número correlativo SII aumenta en 1 agregando una A al final (ejem: 65603A). Se modifica el archivo descargado de las DDJJ.

Para esto, debes ir al 2021, en "Más Acciones", seleccionar "Rectificar/anular" y luego marcar la opción "Editar" en la empresa que corresponda y luego seleccionar "Rectificar o Anular". Recuerda dar click en "Actualizar" para guardar los cambios.

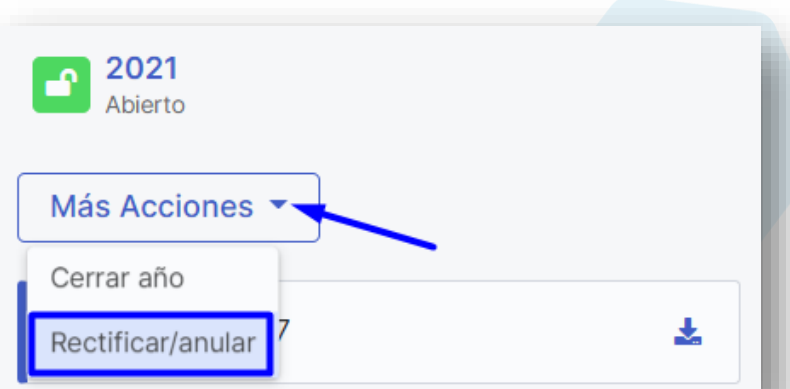

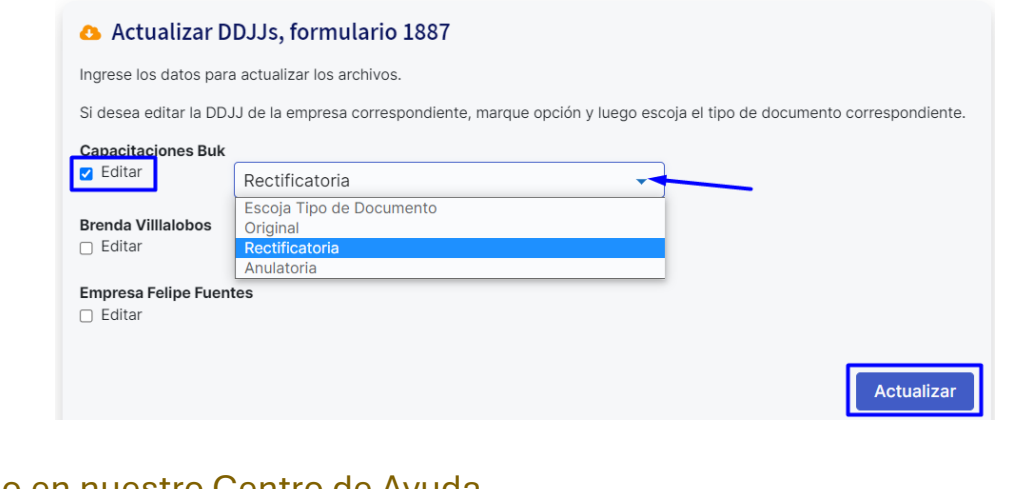

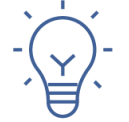

Para más información, puedes revisar el detalle del paso a paso en nuestro Centro de Ayuda [Cómo rectificar DDJJ 1887 en Buk](https://buk.freshdesk.com/support/solutions/articles/69000774511-como-rectificar-ddjj-1887)

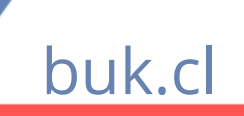

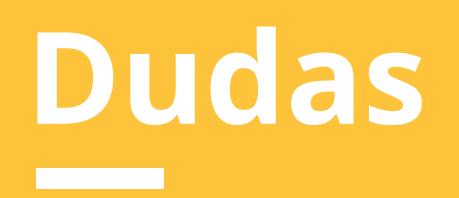

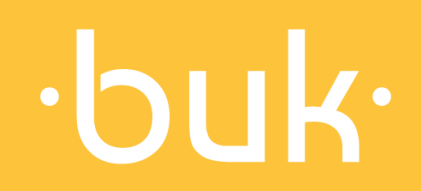

## **Dudas**

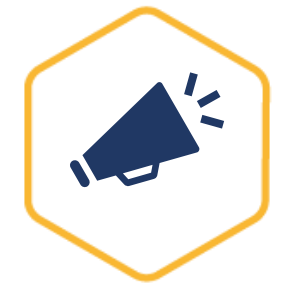

Novedades Buk: Quieres enterarte de las últimas noticias de Buk, de manera ágil e intuitiva? Revisa nuestras novedades, donde encontrarás los nuevos desarrollos y las mejoras de la plataforma. <https://news.buk.cl/es>

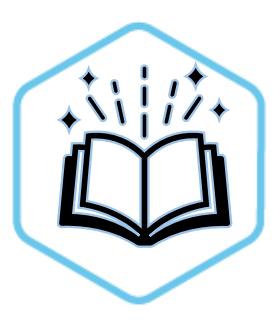

Centro de ayuda: Buk cuenta con una amplia base de artículos con información que abarca todas las funcionalidades de la plataforma y te ayudan a resolver las principales interrogantes que podrías tener. Estamos periódicamente actualizando y escribiendo nuevos artículos para ti. https://buk.freshdesk.com/support/solutions

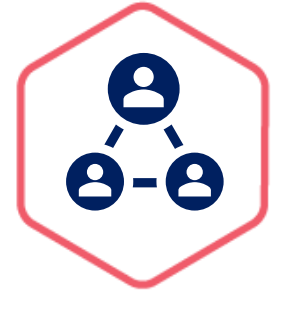

Comunidad Buk: En nuestra comunidad podrás encontrar todo el material que te ayudará con tus dudas. Aquí tendrás acceso a todos los videos y cápsulas de Buk Academy que te guiarán en el paso a paso de las funcionalidades de la plataforma. https://www.comunidad-buk.com

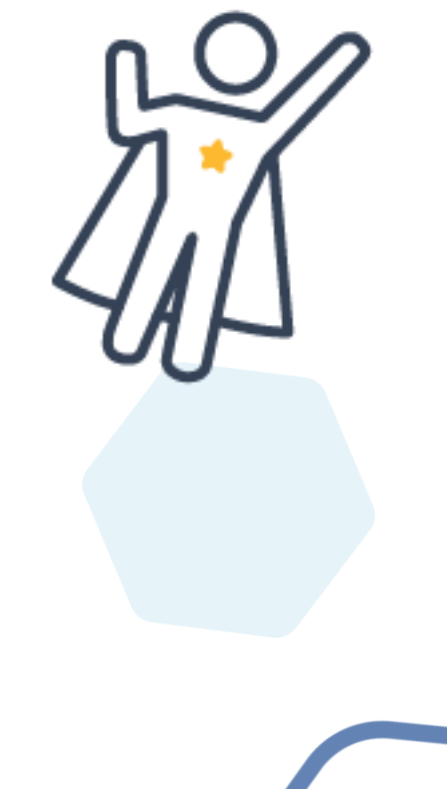

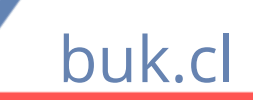

# ·buk·

# **Crea un lugar de trabajo más feliz :)**

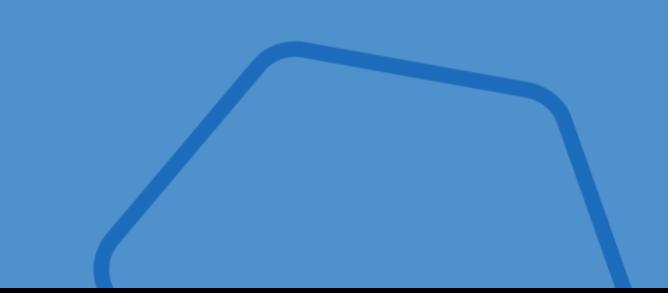

**buk.cl Equipo Capacitaciones capacitaciones@buk.cl**